## **راهنمای جستجوی کتاب در نرم افزار کتابخانه ای ثنا )روش اول(**

-1 ورود به سامانه مدیریت کتابخانه دانشگاه پیام نور به آدرس

## [http://lib.pnu.ac.ir](http://lib.pnu.ac.ir/)

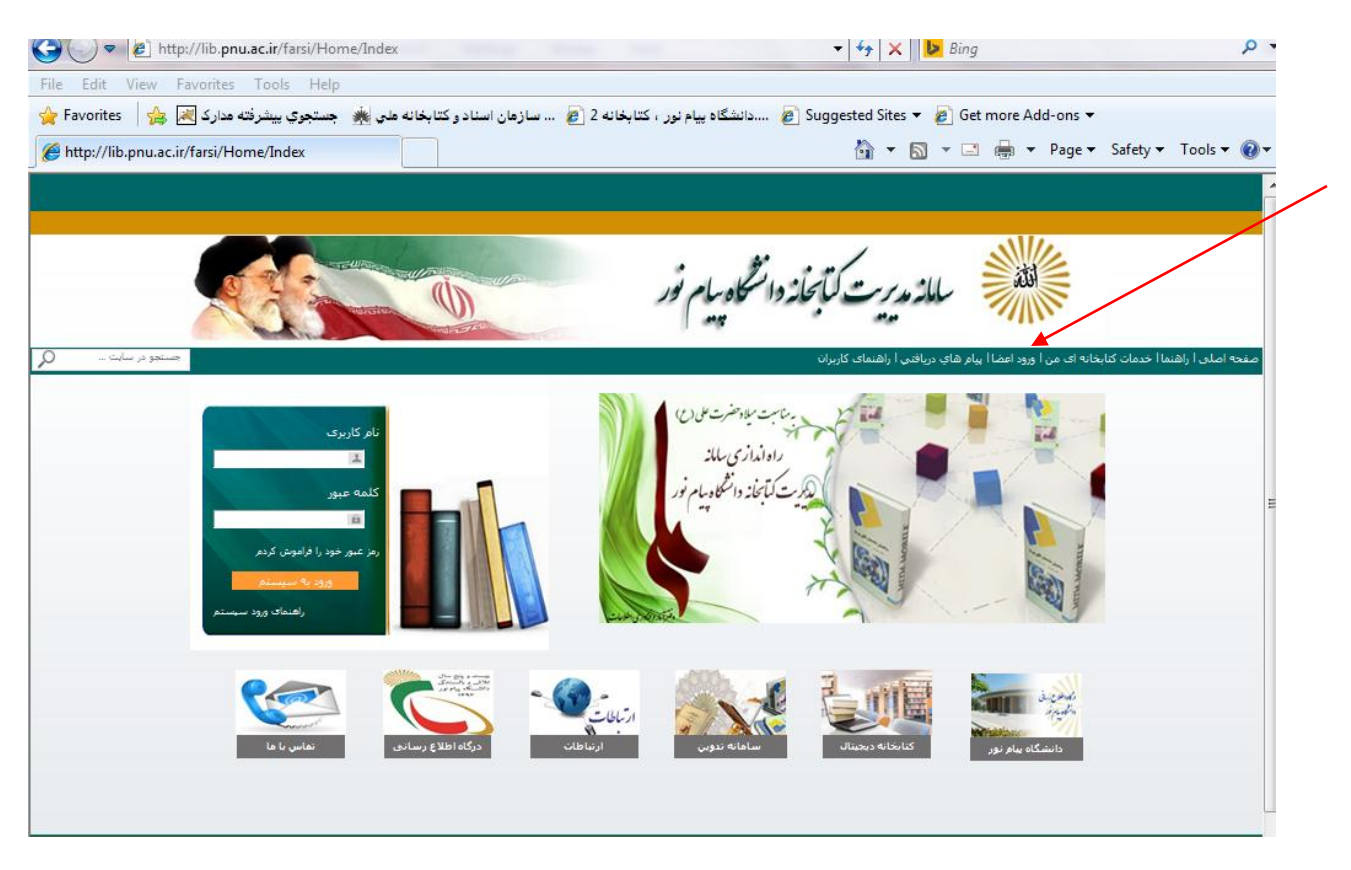

-2 در نوار ابزار سبز رنگ بر روی گزینه ورود اعضا کلیک کرده و نام کاربری و کلمه عبور خود را وارد نمایید.

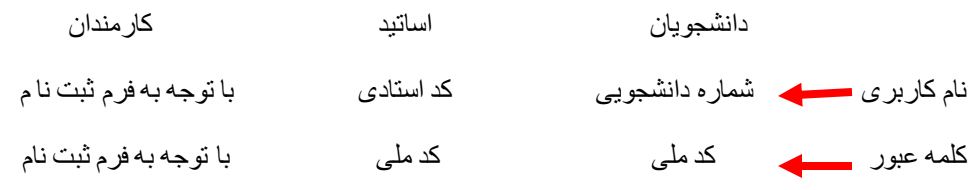

-3پس از ورود به صفحه اصلی نرم افزار کتابخانه بر روی منو اصلی کلیک کرده ، جستجووجستجوروی فیلد را انتخاب نمایید.

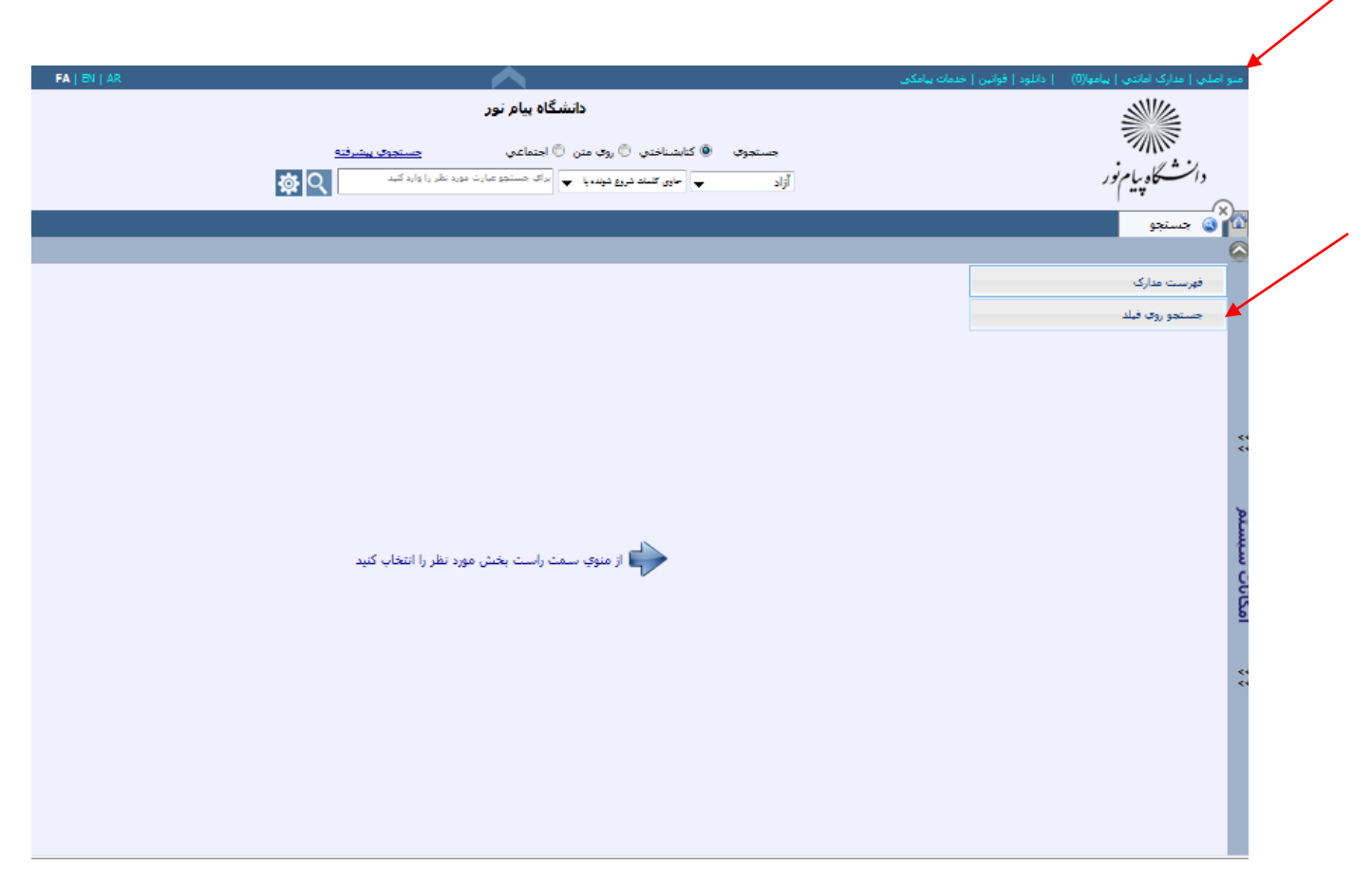

 در بخش اول پایگاه مورد نظر را انتخاب کرده ،در بخش دوم نوع فیلد را مشخص کرده،بخش سوم نام فیلد و در بخش چهارم کتابخانه و محل را مشخص نمایید.)در صورتیکه کتاب مورد نظر خود را در شهر همدان جستجو می کنید کتابخانه و محل منبع را به همدان تغییر دهید).

در این نوع جستجو شما میتوانید منبع مورد نظر را از طریق فیلد ساده یا تکرار پذیر و نسخ جستجو کنید.

بعنوان مثال در فیلد ساده منبع مورد نظرتان را با عنوان و پدید آور جستجو کنید.

**نکته:**هنگام جستجو با نام نویسنده ،نام خانوادگی نویسنده را وارد نمایید.

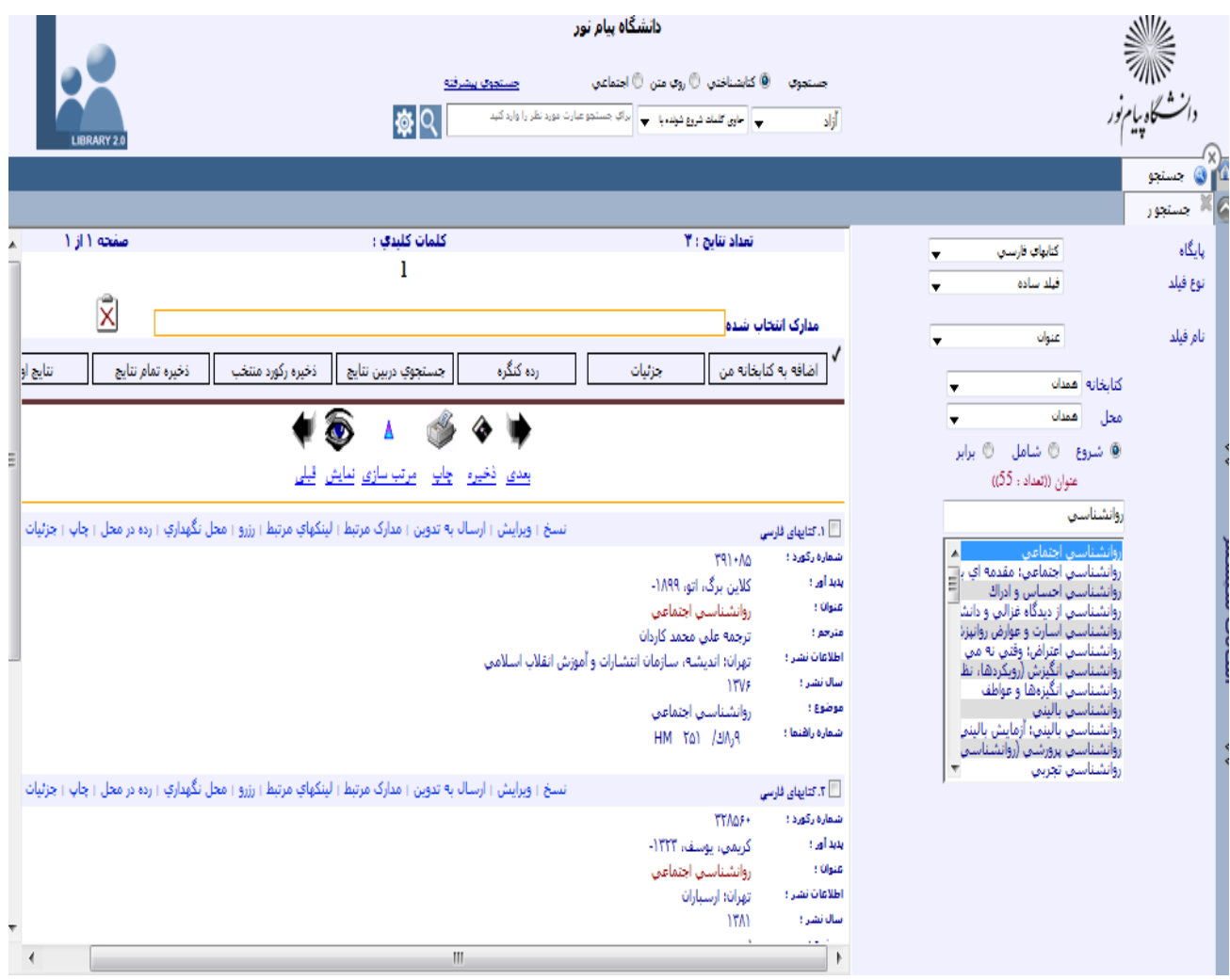

همانطور که مشاهده می کنید دربالای کادر عبارت جستجو سه گزینه در نظر گرفته شده است(شروع ،شامل ،برابر)،این سه شرط نحوه قرار گرفتن عبارت جستجو،در حال جستجو را تعیین میکنند.

پس از وارد نمودن عبارت مورد نظر در کادری که زیر این سه گزینه قرار گرفته کلید اینتر را فشار دهید.نتایج یافت شده در پنجره نمایش نشان داده می شود (عبارتی را که تصمیم به جستجوی آن را دارید به طرق مختلف از قبیل یک کلمه، دو کلمه ویا کامل در کادر مربوطه امتحان کنید).

همانطور که مشاهده می کنید اطالعات هر مدرک )فهرستبرگه (نیز دارای یک نوار ابزار مربوط به خود می باشد.قابلیتهای این نوار بسته به سطح کاربری شما متفاوت می باشد.

این قابلیتها شامل جزئیات،رده در محل ،محل نگهداری و...می باشد. که با کلیک بر روی هر یک از آنها محتویات آن نمایان می شود.

پس از یافتن نتیجه مورد نظر ،بر روی محل نگهداری در نوار ابزار آن فهرستبرگه کلیک کنید.

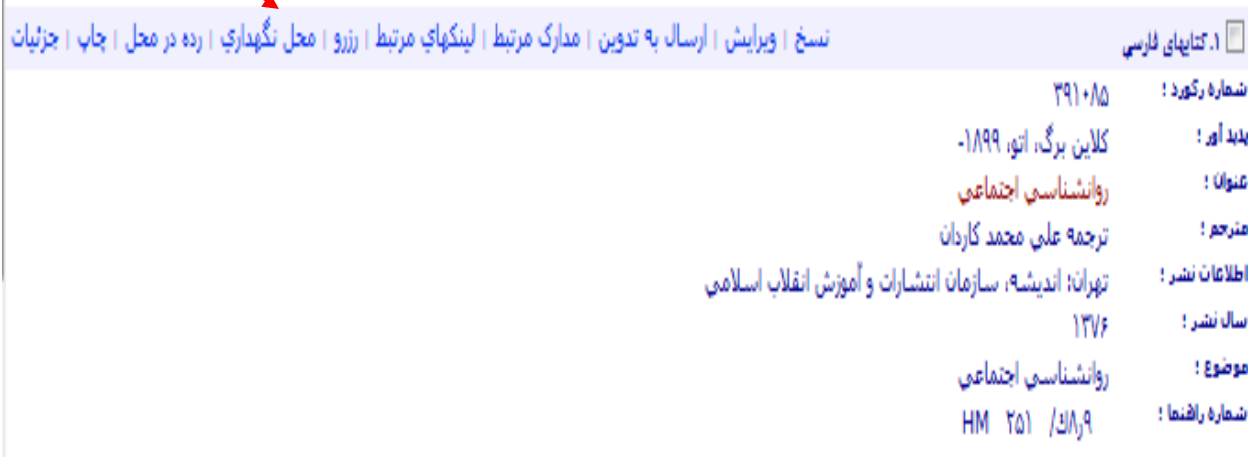

با انتخاب محل نگهداری ،شما می توانید تمام نسخ موجود از این کتاب را در محل خودش مشاهده کنید. با انتخاب کتابخانه و محل نگهداری (همدان)اطلاعاتی از جمله محل ،بخش،وضیت و ...برای هر نسخه نمایش داده می شود.

.

**نکته:**وضیت را در حالت تمامی وضعیتها قرار دهید.

**نکته:**لطفا به عبارت وضعیت در کادر مربوطه توجه نمایید،در صورتی که کتاب مورد نظر شما امانت باشد،در قسمت وضعیت مشخص می شود،بنابر این از تحویل شماره راهنمای آن (قسمت رده در محل که در همین کادر قرار دارد) به کتابدار خودداری نمایید.

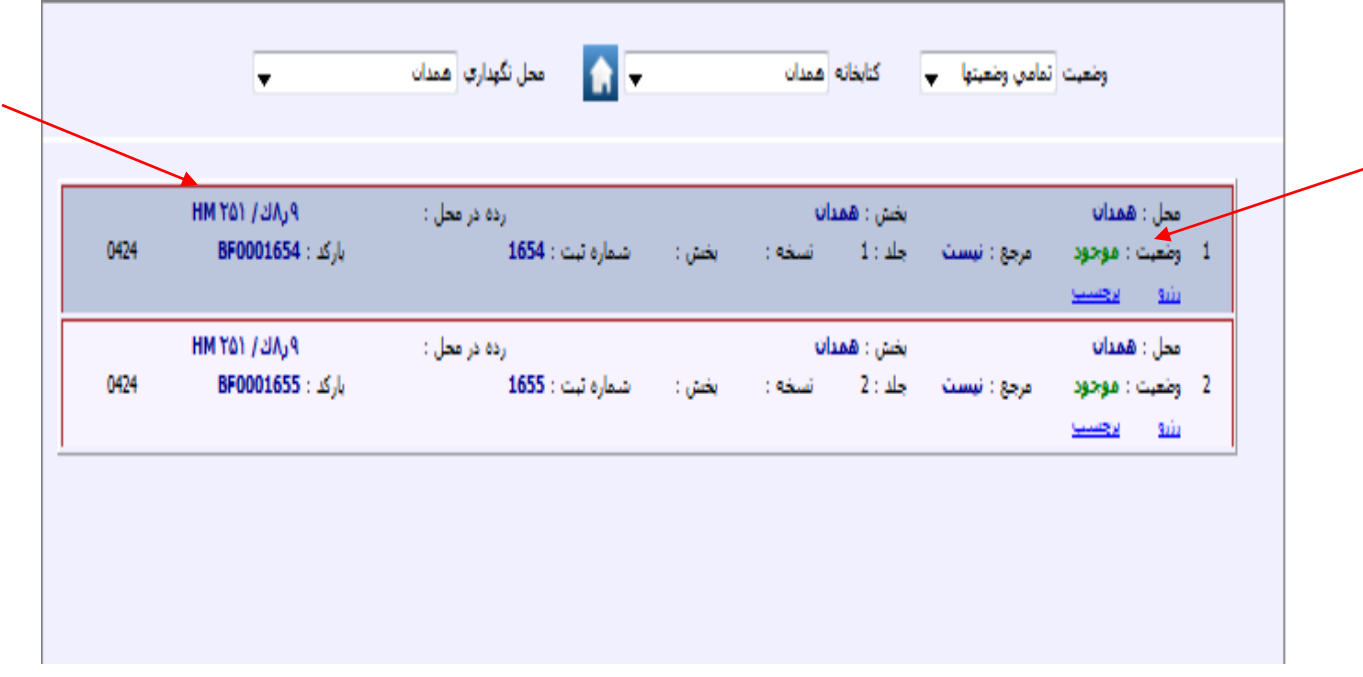

**نکته :جهت امانت کتاب ، شماره راهنمای آن را از قسمت رده در محل که در کادر فوق در محل نگهداری قرار دارد بر روی برگه به صورت کامل نوشته و تحویل کتابدار نمایید**.

**توجه : بعد از اتمام جستجو، بر روی گزینه خروج از سیستم که در سمت چپ نوار ابزار،در باالی صفحه قرار دارد کلیک نمایید.**

**راهنمای جستجوی پایان نامه های مقطع کارشناسی ارشد در نرم افزار کتابخانه ای ثنا**

تمامی مراحل جستجوی پایان نامه ها مانند کتاب می باشد با این تفاوت که پایگاه مورد نظر راپایان نامه های فارسی ، نوع فیلد را ساده و نام فیلد را با توجه به درخواست خود به صورت عنوان – پدیدآورنده – استاد راهنما و رشته تحصیلی انتخاب نمایید.

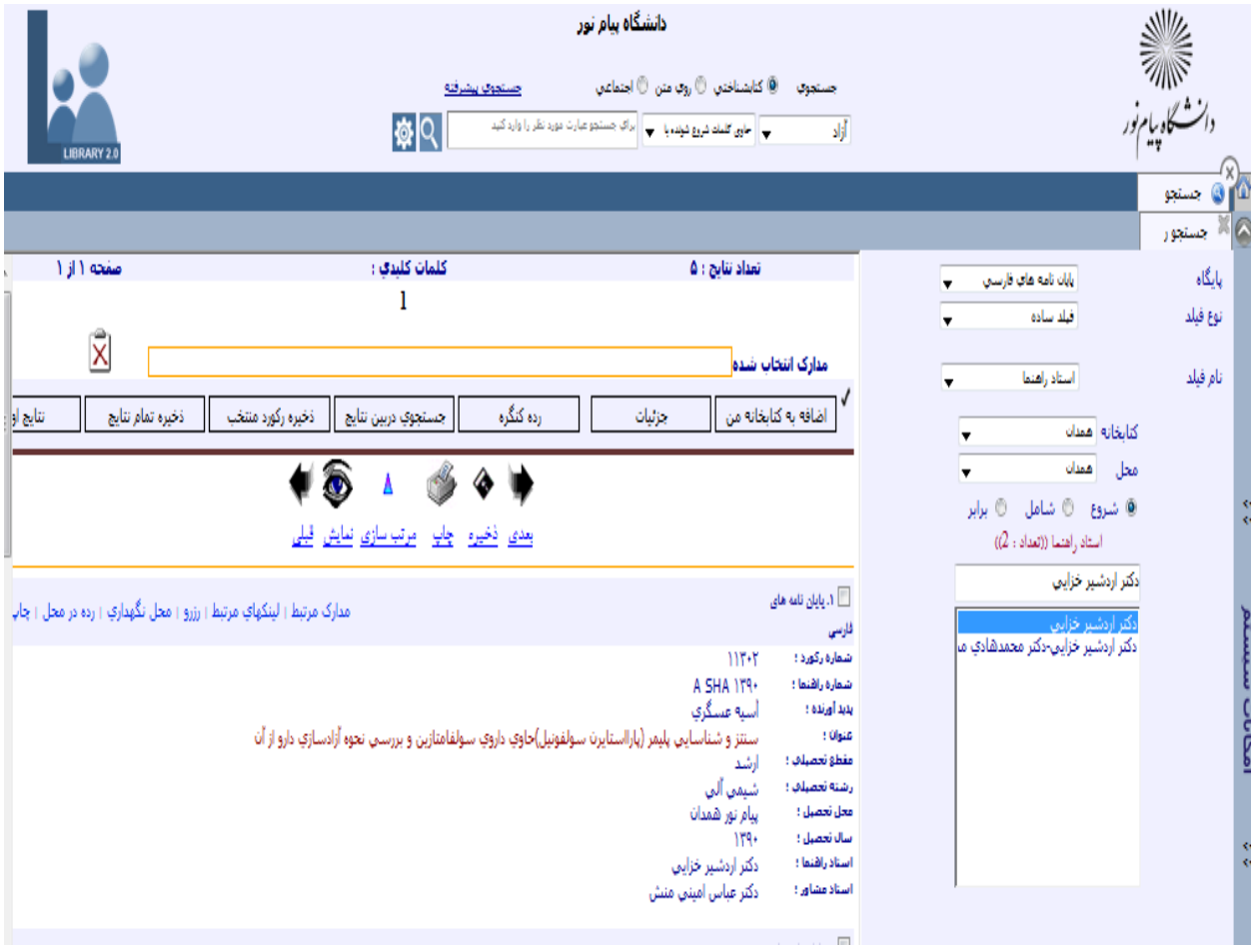

**نکته :**هنگام جستجو با گزینه استاد راهنما ابتدا عبارت دکتر وسپس نام و نام خانوادگی استاد مربوطه را تایپ نمایید.

**نکته :**هنگام جستجو با گزینه پدیدآورنده ابتدانام و سپس نام خانوادگی دانشجو را تایپ نمایید.

**پس از مشاهده فهرستبرگه ، روی محل نگهداری در نوار ابزار کلیک نموده و شماره ثبت را تحویل کتابدار نمایید**.

**توجه : بعد از اتمام جستجو، بر روی گزینه خروج از سیستم که در سمت چپ نوار ابزار، در باالی صفحه قرار دارد کلیک نمایید.**

دانشجوی گرامی

استفاده وجستجوی صحیح ازکتابهای موجود در کتابخانه ملزم به آشنایی با نرم افزاراست، لطفاجهت انجام یک جستجوی صحیح به شیوهها و طرق مختلف امتحان کنید.

راهنماي جستجوي منابع)روش دوم(

-1اينترنت اکسپلورر را باز نماييد. -2آدرس اينترنتي سامانه کتابخانه را وارد نماييد.

## http://lib.pnu.ac.ir

امانت مراجعه نماييد.

-3جهت ورود به سامانه: نام کاربري استاد، کد استادي و رمز عبور کد ملي مي باشد. نام کاربري دانشجو، شماره دانشجويي و رمز عبور کد ملي مي باشد. نام کاربری ورمـز عبـور کارمنـدان بـر اسـاس فـرم ثبـت نام می باشد. در کـادر جسـتجوي موجـود در صـفحه،و يـا از طريـق گزينـه "جســتجوى پيشــرفته "عبــارت مــورد نظــر خــود را وارد نموده وسپس کليد اينتر را بزنيد. ۵-روي گزينه" محلهاي نگهداري "کليک نموده تا از وضعيت کتاب(موجود يا امانت )مطلع شويد ۶ -رده در محل "را مشاهده نماييد و رده مربوط به شهرهمدان را به صور کامل يادداشت نماييد. 7 - جهت راهنمايي از شرايط دسترسي به مدرك به کارشناس ميز

 **فرم عضویت درکتابخانه دانشگاه پیام نورمرکزهمدان**

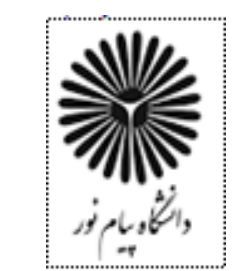

 **نام : نام خانوادگی: نام پدر:**

**نام کاربری: کلمه عبور)حداقل 8کاراکتر(:**

**کد ملی: تحصیالت: شغل:**

**تاریخ تولد: / / 13 تلفن ثابت: تلفن همراه:**

**پست الکترونیکی: آدرس منزل:**

 **امضاء متقاضی** 

**این قسمت جهت عضویت اعضای هیات علمی و کارکنان سایر مراکز یا کارکنانی که به صورتهای دیگر با دانشگاه همکاری دارند می باشد. کد استادی: نام و نام خانوادگی معرف)ازکارمندان مرکز همدان(: امضاءمعرف: مهروامضاءرئیس مرکز:**

a maanaa marka marka waxaa marka waxaa marka waxaa marka waxaa marka waxaa marka waxaa marka waxaa marka waxa  **این قسمت جهت عضویتمدرسین پاره وقت،حق التدریس و مهمان می باشد.)اعتبار عضویت ،حداکثر تا پایان یک نیمسال تحصیلی( نامبرده با دانشگاه به صورت ...........................همکاری دارند. کد استادی: نام ونام خانوادگی معرف)از کارمندان مرکزهمدان( : امضاء معرف:** 

 **مهروامضا مدیر گروه مهروامضا رئیس مرکز** 

n an daoine an dùthchan an dùthchan an dùthchan an dùthchan an dùthchan an dùthchan an dùthchan an dùthchan an **همکاران ،اساتیدودانشجویان محترم جهت جستجوی منابع به سامانه مدیریت کتابخانه دانشگاه پیام نور به آدرسir.ac.pnu.lib://http مراجعه و سپس نام کاربری و کلمه عبور خود را وارد نمایید.الزم به ذکر است راهنمای نحوه جستجوی منابع در پورتال دانشگاه پیام نور مرکز همدان موجود می باشد.**

## **شرایط عمومی استفاده از کتابخانه**

**-تعداد کتابهای امانتی برای اعضای هیات علمی حداکثر 7 عنوان و سایر اعضا حداکثر 5عنوان می باشد.** 

**-تحویل کتابهای مرجع به صورت امانت ممنوع می باشد.**

**-درصورت تاخیر در بازگشت کتابهای امانتی از سوی عضو بیش از پنجاه روز اعتبار عضو به حالت تعلیق درآمده و تا تسویه جرایم دیر کرد استفاده از کتابخانه میسرنمی باشد.**

**-حفظ و نگهداری منابع به عهده عضو می باشدو در صورت هر گونه آسیب به منابع کتابخانه ،باید عین مواد امانتی عودت داده شود،در غیر اینصورت بهای آن بر اساس نرخ روز محاسبه و همراه با هزینه های مربوط به فهرستنویسی ،آماده سازی وغیره از وی دریافت خواهد شد.**

**-اعضا متعهد می باشند که به هنگام قطع همکاری با دانشگاه با کتابخانه تسویه نمایند.**

**-جریمه تاخیر منابع امانت گرفته شده به ازای هر روز تاخیر به ترتیب برای دانشجویان و کارکنان 2500ریال تا سقف دو برابر قیمت روز کتاب یا منبع و برای اعضای هیات علمی 5000ریال تا سقف سه برابر قیمت روز کتاب یا منبع مورد امانت می باشد.با توجه به شرایط زمانی هر پنج سال یکبار توسط هیات رئیسه دانشگاه در این مبالغ تجدید نظر خواهد شد.**

**عضو گرامی در بازگرداندن منابع امانت گرفته شده دقت الزم را داشته باشیدتا مشمول پرداخت جریمه تاخیر در بازگشت نشوید.**

**اینجانب شرایط فوق را به دقت مطالعه نموده و پذیرفته و متعهد به رعایت آن می باشم.**

 **تاریخ و امضاء متقاضی**

**دانشجویان گرامی استفاده از پایان نامه های مقطع کارشناسی ارشد و پروژه های مقطع کارشناسی ،الزاما با ارائه کارت دانشجویی و فقط در سالن مطالعه کتابخانه می باشد.لذا از خارج نمودن منابع فوق از کتابخانه خودداری نمایید.**

**به اطالع دانشجویان گرامی می رسانیم که امانت کتابها الزاما با ارائه کارت دانشجویی و به صورت ثبت در نرم افزار مربوطه در سیستم رایانه می باشد .لذا در صورت دیرکرد جریمه آن محاسبه شده و از طریق سیستم به صورت اتوماتیک به امور مالی انتقال داده شده و به شهریه تحصیلی شما اضافه خواهد شد .بنابراین از شما تقاضامندیم به تاریخ برگشت که در انتهای کتاب درج شده است توجه نموده و کتابها را در موعد مقرر تحویل کتابخانه نمایید.)جریمه دیر کرد به ازای هر روز 2500 ریال می باشد(.**